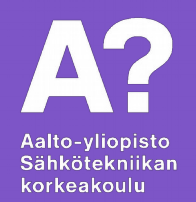

# **Linuxin perusteet**

*ELEC-D0301 Protopaja Juha Biström*

### **Luennon aiheita**

- Linuxin historiaa
- Yleistä rakenteesta
- Käyttäjät, ryhmät; tiedostojärjestelmä
- Sovellukset, pakettienhallinta
- Komentorivi, etäyhteys

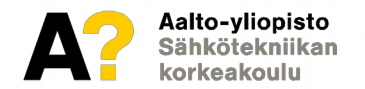

### **Historiaa**

- UNIX
- Richard Stallman (Harvard, MIT), GNU (GNU's Not Unix!) ja FSF (Free Software Foundation)
- Linus Torvalds ja Linux (1991  $\rightarrow$ )

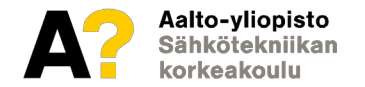

### **UNIX**

- Useita eri käyttöjärjestelmiä
- Luontaisesti modulaarisia moniajavia monen käyttäjän käyttöjärjestelmiä
- Kehittäminen alkanut 1970-luvulla Bell Labsilla
- Esim. BSD, AIX, Solaris, MacOS X

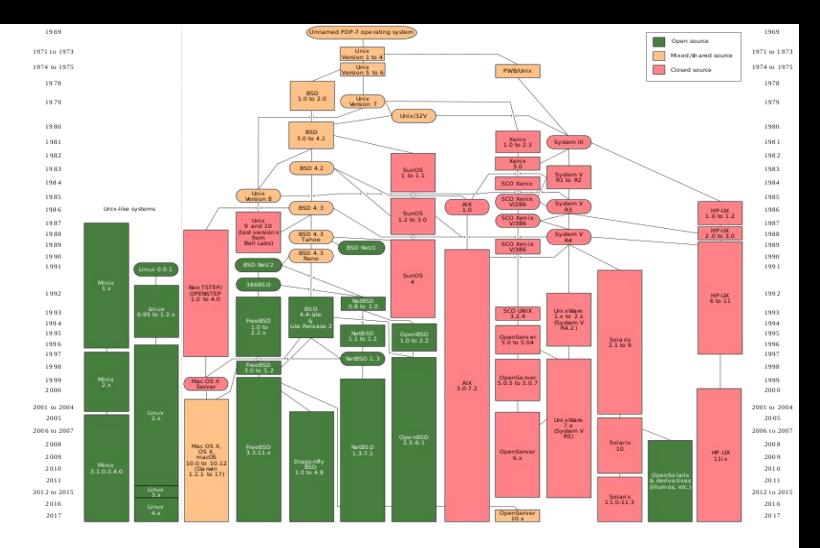

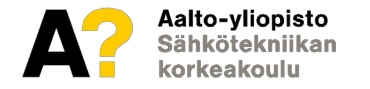

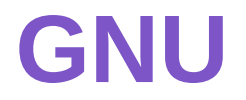

- Richard Stallman aloitti 1983, nykyään FSF:n hallinnoima
- Kyllästyi käyttämään huonoja työkaluja, joita ei ollut mahdollista parannella itse
- Aiempien sovellusten parantelu yksitellen, kunnes koko järjestelmä on valmis

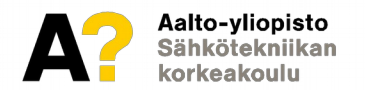

# **Linuxin synty**

- Linus Torvalds (Helsingin yliopisto Tietojenkäsittelyn laitos) halusi käyttää yliopistolta tuttua UNIX-järjestelmää myös kotona
- UNIXit olivat liian kalliita, joten teki oman toteutuksen
- Ensimmäinen versio syksyllä 1991, [jaettu keskusteluryhmässä](https://en.wikipedia.org/wiki/History_of_Linux#The_creation_of_Linux)
- Hyödyntänyt GNU-projektin työkaluja aikaisesta vaiheesta

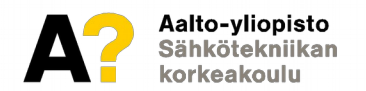

# **Avoin lähdekoodi**

- Linuxin keskeisiä ja kantavia ajatuksia
- Mahdollistaa kaikille muutoksien tekemisen, esim. virheiden korjaamisen, ominaisuuksien parantelun
- Lisensointi asettaa tiettyjä ehtoja ja takaa oikeuksia edelleenlevittämiselle ja hyödyntämiselle
- Merkittäviä avoimen lähdekoodin lisenssejä (L)GPL, MIT, Apache, Mozilla, jnejne...

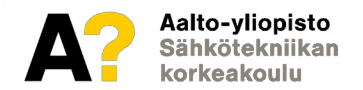

# **"Linuxin" rakenne**

- Oikeastaan "Linux-käyttöjärjestelmä" on runsas valikoima erilaisia jakelupaketteja (distribution, distro), ikäänkuin eri valmistajien versioita samasta järjestelmästä, vrt. autovalmistajat
- Jakelupaketti on julkaisijansa näkemys toimivasta järjestelmästä
	- Optimoituja eri tarkoituksiin
	- Pitää sisällään ainakin järjestelmän ytimen, kernelin (kernel)
	- Järjestelmätyökaluja, "hyötyohjelmia", graafisen työpöytäympäristön, ...

[8](https://upload.wikimedia.org/wikipedia/commons/1/1b/Linux_Distribution_Timeline.svg)

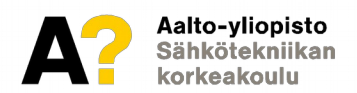

# **Ydin, kernel**

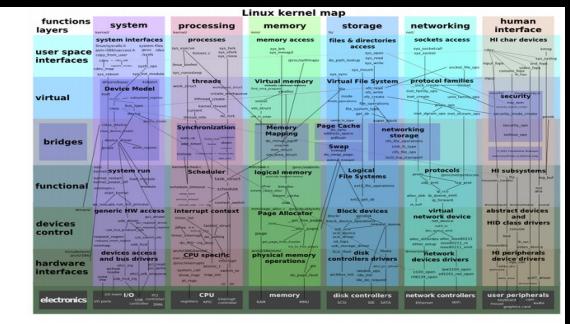

- Varsinainen Linux, UNIX-tyyppinen, monoliittinen, modulaarinen ydin
- Vuorovaikuttaa laitteiston kanssa ja tarjoaa palveluita sovelluksille ja prosesseille
	- Laiteajurit, muistinhallinta, tallennusjärjestelmät, verkkotoiminnallisuus
	- API, ohjelmointirajapinta, POSIX-rajapinta, LSB-standardi, abstraktiotasoja (HAL, VFS, …)
- Moduulien lisääminen ja poistaminen myös ajon aikana
- Tukee lukuisia laitteistoarkkitehtuureja (x86, x64, ARM, ...)
- Lähdekoodi jakelupaketin mukana tai [kernel.org](https://www.kernel.org/)

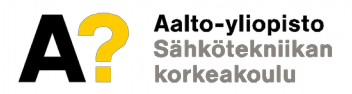

# **Käyttäjät, ryhmät 1/2**

- Pääkäyttäjä (super user, root) on järjestelmän jumala, jolla absoluuttinen valta tehdä kaikkea
	- Sisäänkirjautuminen nykyään usein estetty
	- Ei pidä käyttää normaalikäytössä lainkaan, vaan pelkästään ylläpitotoimiin, ja nekin mielummin tavallisen käyttäjän korotetuilla oikeuksilla (sudo)
- Tavallinen käyttäjä normaalikäyttöön
	- Vähintään yksi luodaan asennuksen yhteydessä
	- Jos on lisätty ns. sudo-ryhmään, voi tehdä ylläpitotoimia korotetuilla oikeuksilla (sudo)
		- Sudo-oikeuksilla tiedostoa luodessa tulee omistajaksi root!

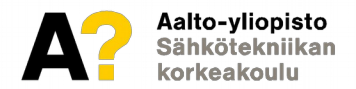

# **Käyttäjät, ryhmät 2/2**

- Käyttäjäryhmien oikeuksien helpompaan ja monipuolisempaan hallintaan
- Käyttäjä voi kuulua useampaan rymään, ryhmä voi kuulua ryhmään
	- Esim: juha, joel, mikko → assarit; kimmo, salu → opettajat; assarit, opettajat → henkilokunta
- Kotikäytössä ryhmät menevät asentaessa yleensä automaattisesti riittävän oikein
- Huomionarvoisia ryhmiä: sudo (tarvittaessa korotetut oikeudet), dialout (oikeus käyttää [USB-] sarjaporttia)

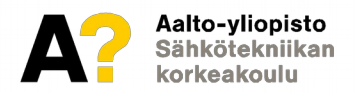

# **Tiedostojärjestelmä / hakemistopuu 1/3**

- Puumainen rakenne
- Alin taso ns. juuri, root, /
- Tiedostojärjestelmiä (esim. USB-muisti) voidaan liittää puuhun
- Tiedostojen ja hakemistojen nimet merkkikokoriippuvaisia (casesensitive)  $\rightarrow$  abc  $\neq$  ABC
- Tiedostoilla ja hakemistoilla omistajat ja käyttöoikeudet
	- User, Group, Other käyttäjät, käyttäjäryhmät, muut
	- Oktaaliluku, 4 = lukuoikeus, 2 = kirjoitusoikeus, 1 = suoritusoikeus
	- Esim. 755, 640
	- chmod <mode> tiedosto, esim. chmod 640 kuva.png; chmod o-w teksti.txt

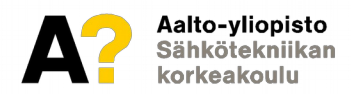

# **Tiedostojärjestelmä / hakemistopuu 2/3**

- Piilotiedostojen/-hakemistojen nimi alkaa pisteellä, esim. .salakuva.png, .salainen\_hakemisto
- Tiedostoihin voi luoda (symbolisia) linkkejä, ln -s
- Erikoishakemistoja/polkuja:
	- . → nykyinen hakemisto; .. → "ylähakemisto", parent directory;  $\sim$  → oma kotihakemisto

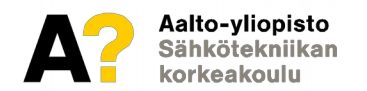

# **Tiedostojärjestelmä / hakemistopuu 3/3**

#### • Juuressa olevia hakemistoja:

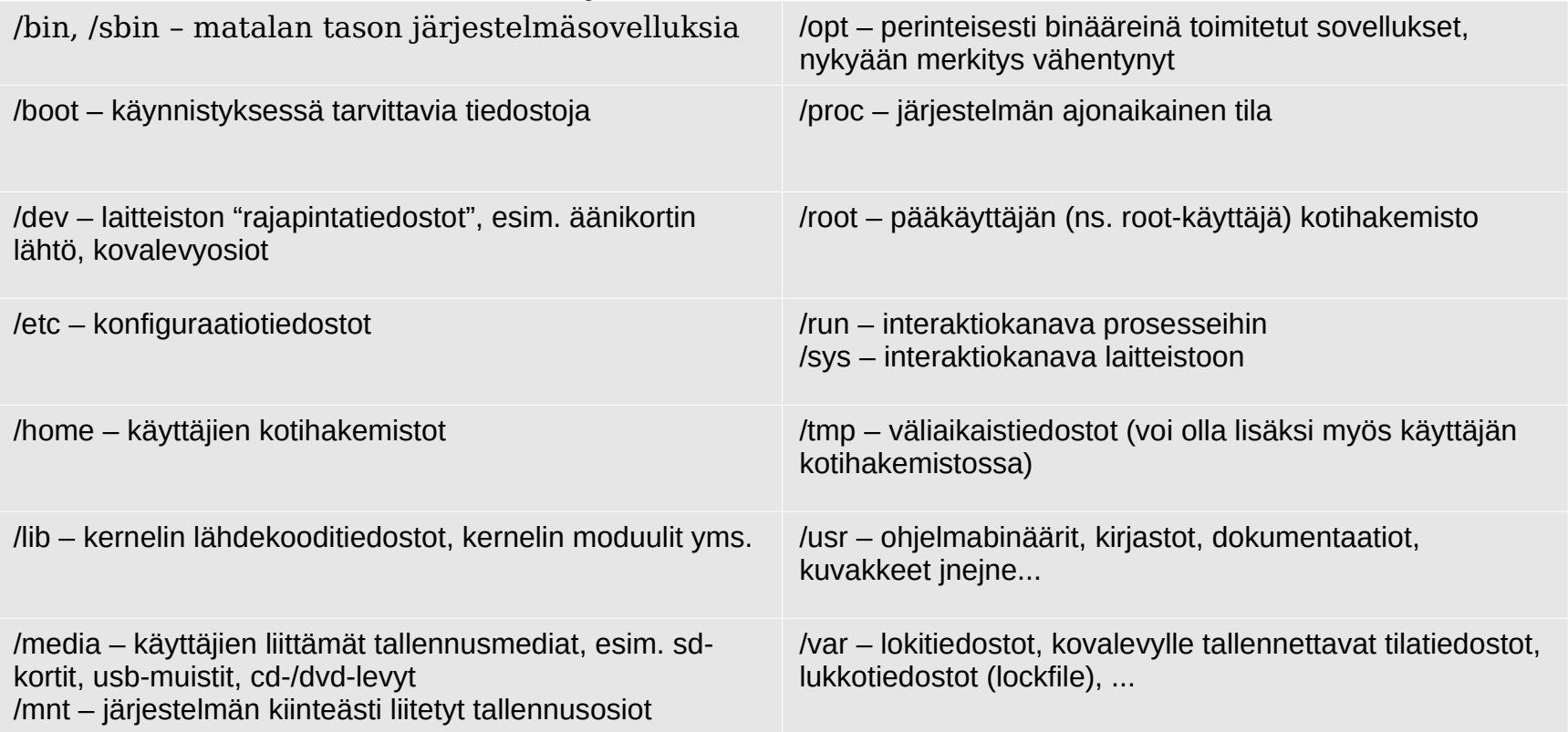

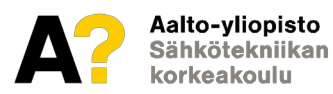

### **/dev**

- Kernelin laiteajurien tarjoamia rajapintoja laitteistoon
- Tärkeimpiä:
	- /dev/sdXY, missä X on kovalevyn "numero" ja Y on kovalevyn osion numero, esim. /dev/sda1
	- /dev/ttyS0, /dev/ttyS1 perinteiset sarjaportit S0 ja S1 (COM1 ja COM2)
	- /dev/ttyUSB0 normaali USB-sarjaportti (UART-over-USB)
	- /dev/ttyACM0 USB CDC -laitteen sarjaportti, esim. Arduino Leonardo, aito Arduino UNO
- Näiden "laitetiedostojen" olemassaolosta voi päätellä esim. onko jokin laite kytketty ja tunnistunut oikein

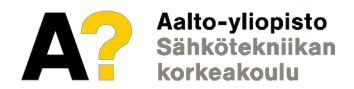

# **Sovellukset**

- Suunnattoman laaja valikoima eri sovelluksia
- Lähes kaikki sovellukset saatavilla lähdekoodipakettina
	- Täytyy itse kääntää suoritettavaksi binääritiedostoksi, yleensä melko suoraviivaista
- Varmistettava vaadittujen kirjastojen ja apuohjelmien olemassaolo
	- Muuten kääntäminen ei onnistu, dokumentaatio kertoo yleensä mitkä tarvitaan
	- Jokaisen sovelluksen mukaan on turha pakata samoja kirjastoja, kun ne voi jakaa sovellusten kesken
- Päivityksistä ja ristiriidoista huolehdittava itse

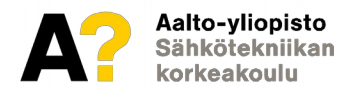

# **Pakettienhallinta**

- Useimmissa jakelupaketeissa on keskitetty pakettienhallinta, joka mahdollistaa sovellusten ja kirjastojen helpon asentamisen ja päivittämisen
- Binääripaketit hyvin yleisiä, ei tarvitse kääntää itse
- Pitää huolen myös päivityksistä ja versioidenhallinnasta
	- Yleensä päivitykset tulevat melko nopeasti saataville
	- Päivitykset voi myös kytkeä täysin automaattisiksi
- Vahvasti suositeltu tapa sovellusten hallintaan

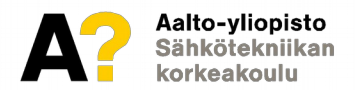

## **Komentorivi – Command line**

- Tehokas lähestymistapa moniin toimenpiteisiin
- Kevyt, toimii hyvin myös etäyhteyden yli, ei vaadi erillisiä ajureita näytönohjaimelle jb@jbwks:~
- Tavallisen käyttäjän komentokehote päättyy \$-merkkiin
	- Pääkäyttäjällä #-merkkiin

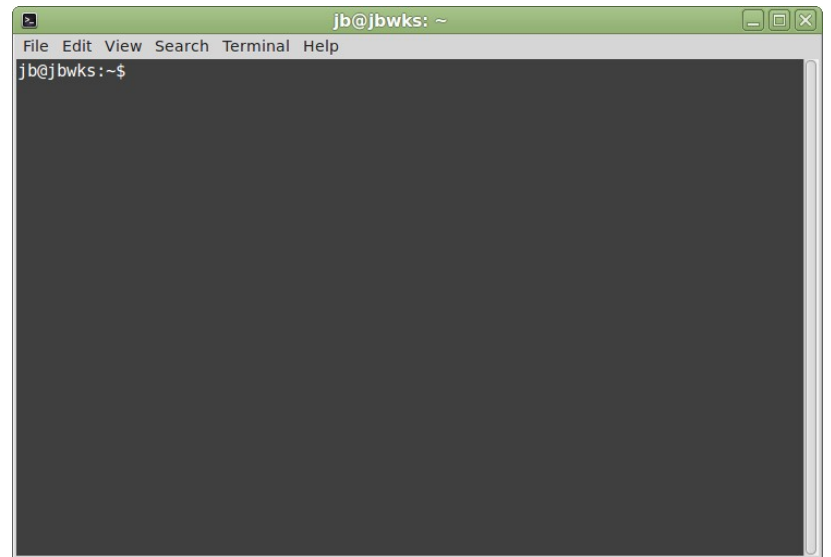

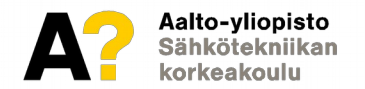

# **Yleisiä komentorivikomentoja 1/2**

- $\bullet$  cd change directory; pwd print working directory;  $ls - list$  (directory contents);  $cp - copy$  (file); mv – move (file); rm – remove (file); mkdir – make directory; rmdir – remove directory
- cat tulosta tiedoston sisältö; less selaa tiedoston sisältöä; grep – tulosta tiedostosta ehtoon täsmäävät rivit
- $\bullet$  chmod change mode; chown change owner
- ps (list) processes; (h)top interaktiivinen prosessilistaus

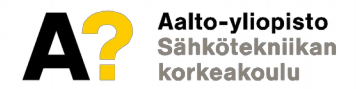

# **Yleisiä komentorivikomentoja 2/2**

- nano yksinkertainen tekstieditori; touch luo tyhjän tiedoston;
- wget lataa tiedosto netistä/etäkoneelta

• man <komento> – sisäänrakennettu ohje

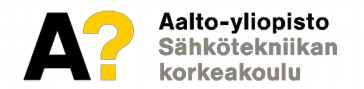

### **SSH – Secure Shell 1/2**

- Salattu etäyhteys esim. palvelimelle
- Kätevä tapa käyttää ja hallita verkkoon liitettyjä laitteita, varsinkin jos ei ole fyysistä pääsyä
- Linuxin mukana on yleensä OpenSSH-asiakasohjelma
- Windowsille esim. PuTTY
	- <https://the.earth.li/~sgtatham/putty/latest/w64/putty.exe>
- Tiedostojen kopiointiin SCP, SFTP ja WinSCP

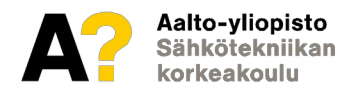

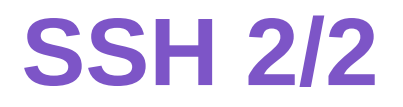

- Linuxilla yhdistäminen: ssh <user> $@$ <host>; tai ssh <host> -l <user>
	- <user> = etäkoneen käyttäjätunnus, <host> = etäkoneen osoite/ip
- PuTTY:lle annetaan käynnistysnäkymään etäkoneen osoite/ip, minkä jälkeen se kysyy käyttäjätunnuksen ja salasanan
- Esim. kosh.aalto.fi

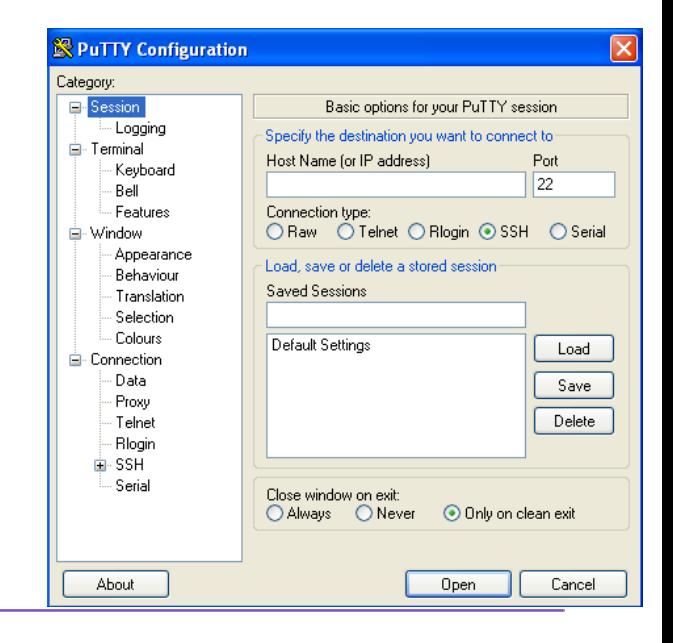

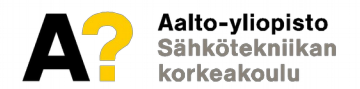

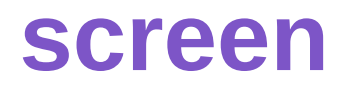

- Tekstitilan ikkunamanageri
- Kätevä jos esim. täytyy jättää sovellus/prosessi ajoon etäkoneella
	- Myös jos on tärkeää ettei etäpään prosessi kaadu, jos yhteys katkeaa
	- Irkin ajaminen etäkoneella

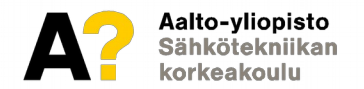

# **Tulosteen ohjaaminen**

- Tarpeen jos halutaan tallentaa sovelluksen tuloste tiedostoon esim. myöhempää tarkastelua varten
- Myös jos halutaan estää terminaalin tulviminen sovelluksen tulosteesta
- $\frac{1}{2}$  S ls -la > lista.txt; myös:  $\frac{1}{2}$  ls -la > /dev/ttyUSB0
- $\#$  ntpdate -u ntp. aalto. fi > /dev/null

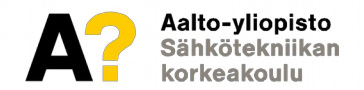

# **Komentojen "putkittaminen"**

- Jos edellisen komennon tuloste halutaan ohjata suoraan seuraavan komennon syötteeksi
- \$ ls -la |grep .pdf
- \$ ls -la |grep .pdf |grep 2017

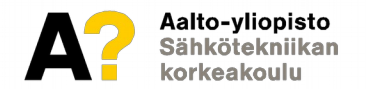

# **Kernelin viestiloki**

- Kernel kertoo virhetilanteista ja muista muutoksista viestilokissaan
- Voi olla suureksi avuksi esim. USB-laitteen toimintaa tutkiessa
- \$ dmesg |tail
- Useimmat lokit löytyvät /var/log -hakemistosta

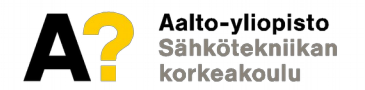

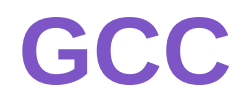

- GNU Compiler Collection, yleensä viitataan C-kääntäjään
- Kääntää ja linkittää C-kieliset lähdekooditiedostot konekieliseksi suoritettavaksi ohjelmaksi
- \$ gcc -Wall -Werror -Wpedantic -std=c11 -o <ohjelman\_nimi> <lista\_ohjelman\_lähdekooditiedostoista>
	- Muista antaa valmiille ohjelmalle uusi nimi, ettei lähdekoodisi ylikirjoitu!
	- Käännetyn ohjelmatiedoston suorittaminen samassa hakemistossa: ./ohjelma
	- Käännetyt binääritiedostot ovat alustariippuvia, eli esim. pöytäkoneella käännetty binääri ei toimi Raspilla, helpointa on kääntää koodi kohdealustalla

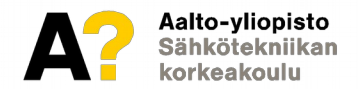

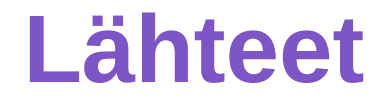

● Kuvat: Wikipedia.org / Wikimedia.org

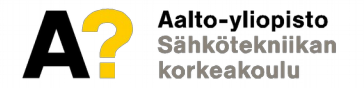